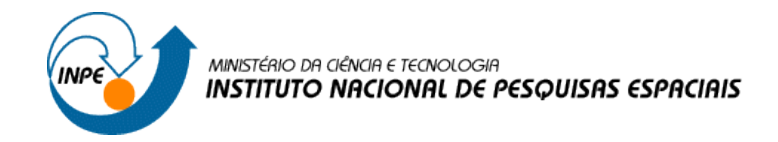

# **SER300 – INTRODUÇÃO AO GEOPROCESSAMENTO**

**Laboratório 1**

**Vitor Conrado Faria Gomes**

2017

## **EXERCÍCIO 1. MODELAGEM DO BANCO – OMG PARA SPRING**

#### Passo 1. Criar Banco de Dados:

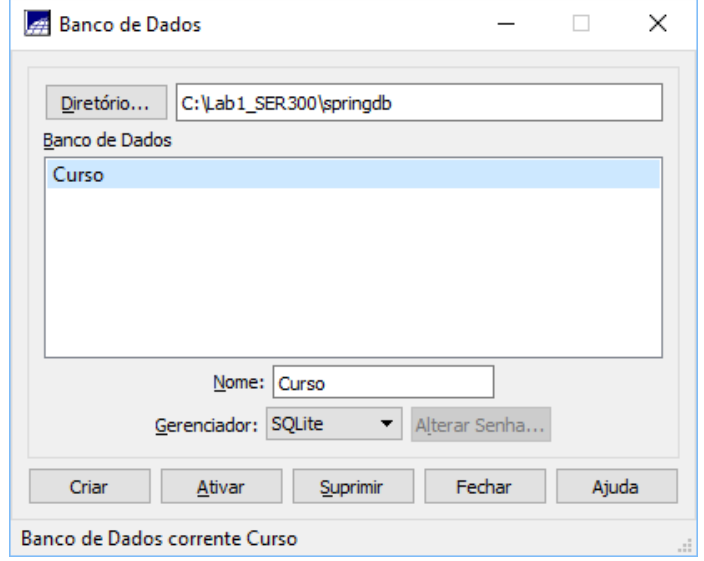

Figura 1. Criação do Banco no Spring

Passo 2. Criar o Projeto

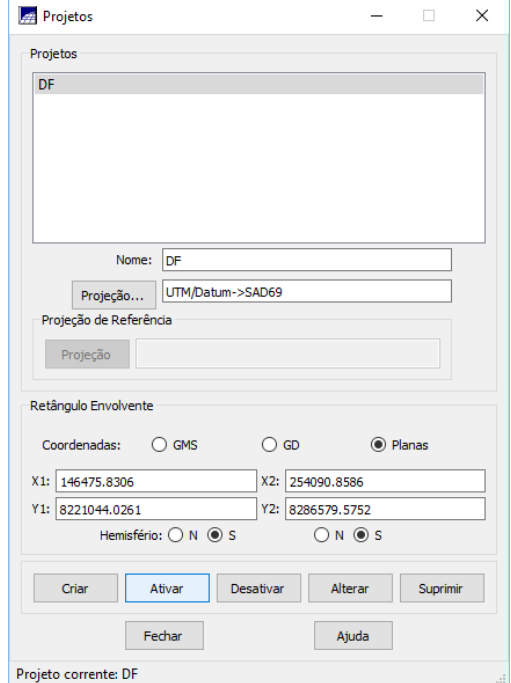

Figura 2. Criação do Projeto no Spring

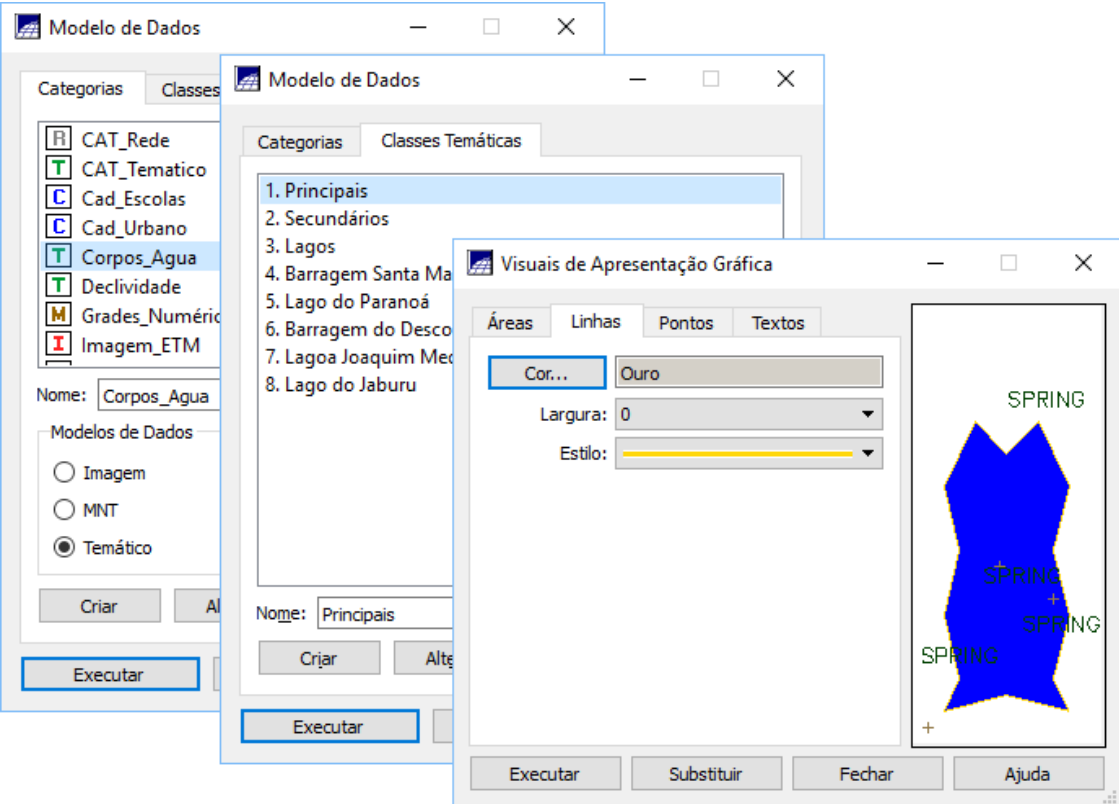

Figura 3. Criando Modelo de Dados

# **EXERCÍCIO 2. IMPORTANDO LIMITE DO DISTRITO FEDERAL**

Passo 1. Converter Shape para ASCII-SPRING

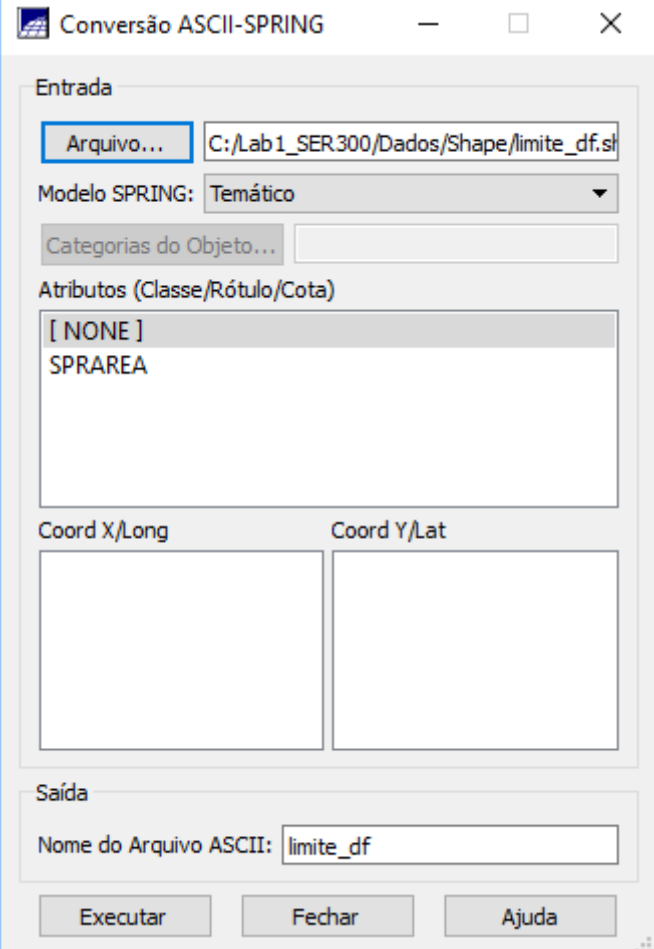

Figura 4. Convertendo Shape para ASCII-SPRING

Passo 2. Importar os arquivos ASCII

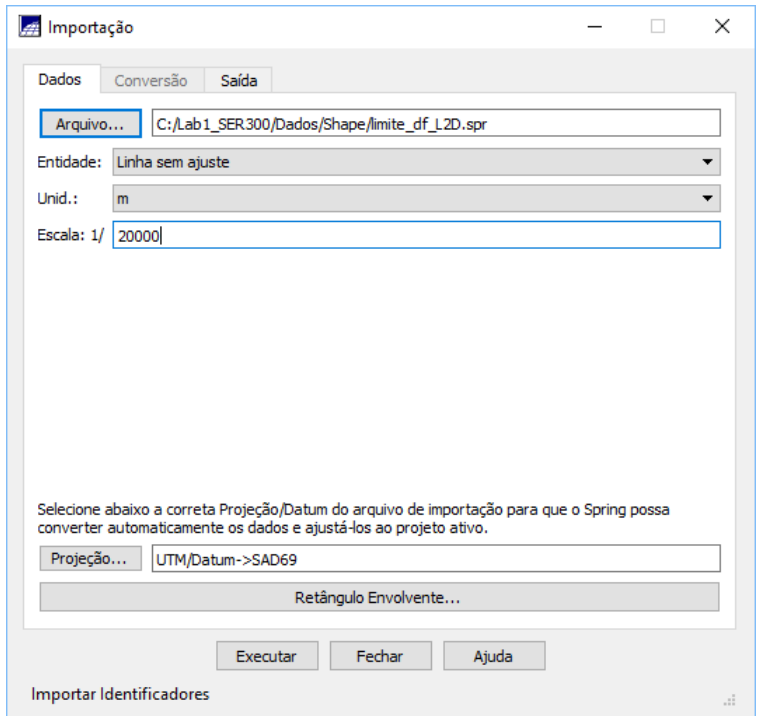

#### Figura 5. Importando ASCII

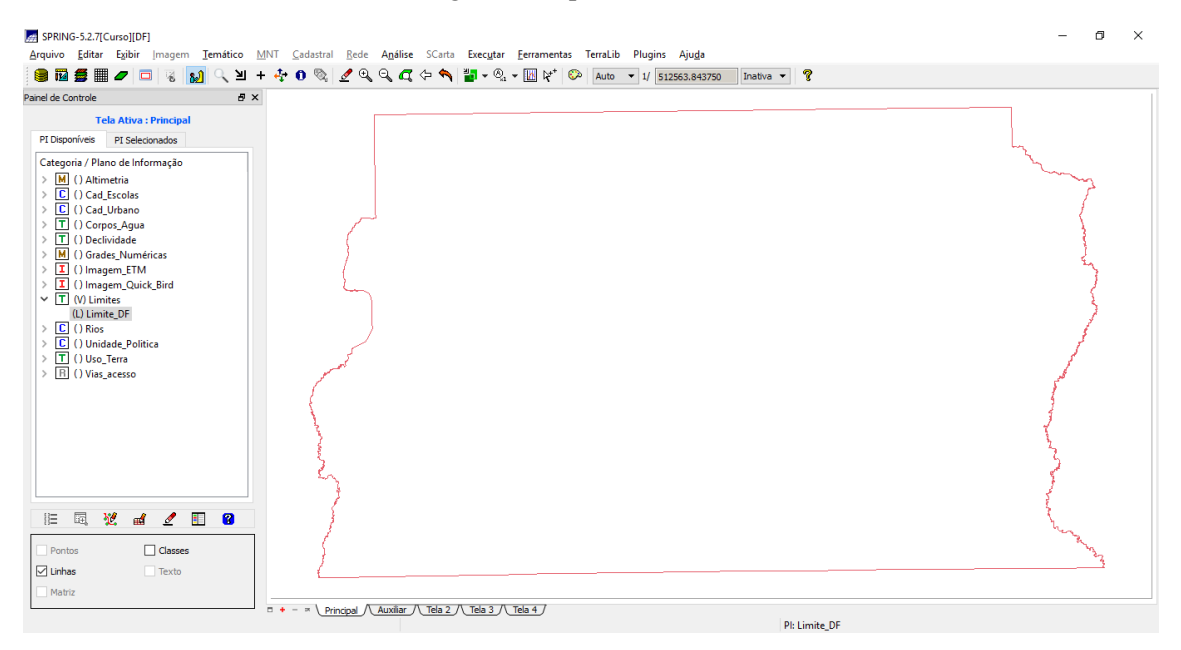

Figura 6. Visualizando Limites DF

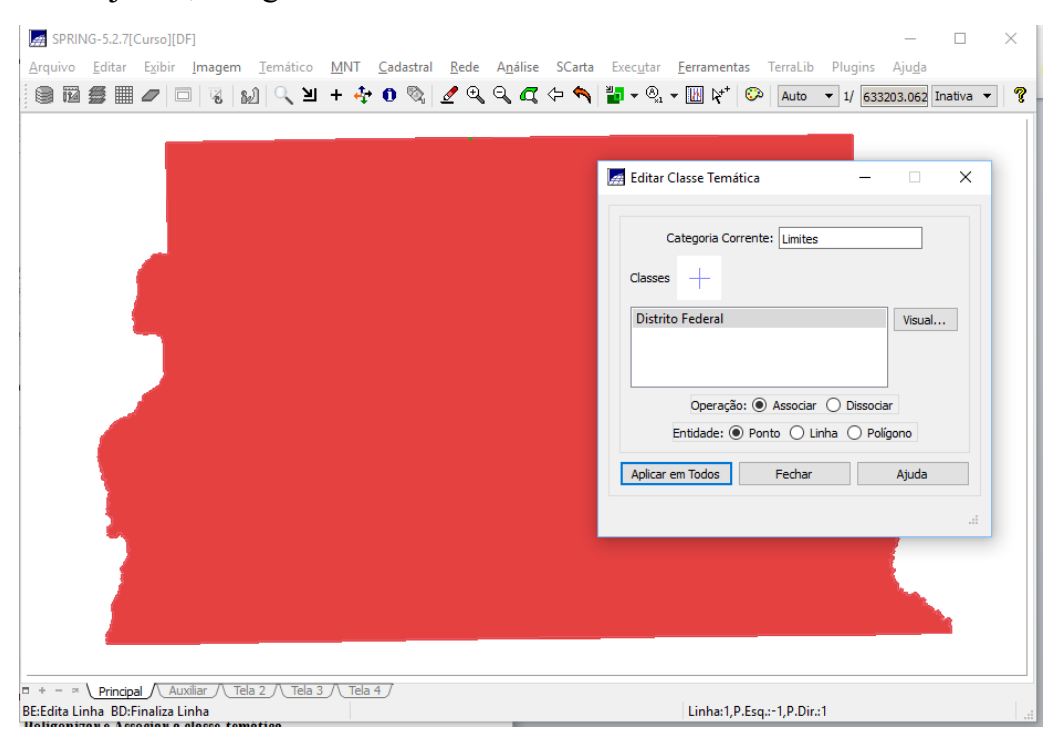

#### Passo 3. Ajustar, Poligonizar e Associar a classe temática

Figura 7. Ajustando, poligonalizando e identificando o limite

#### **EXERCÍCIO 3. IMPORTANDO CORPOS DE ÁGUA**

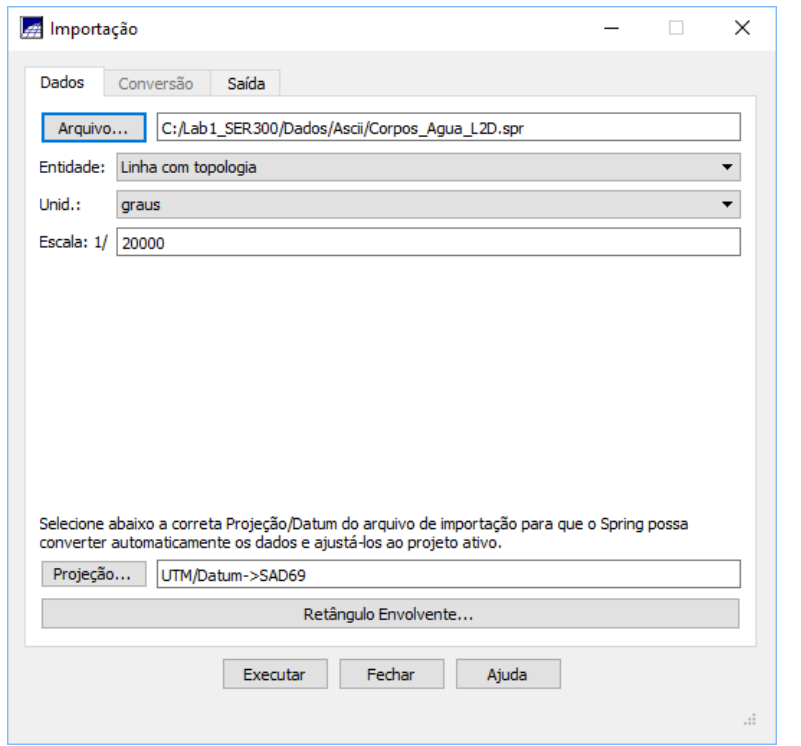

Figura 8. Importando corpos de água

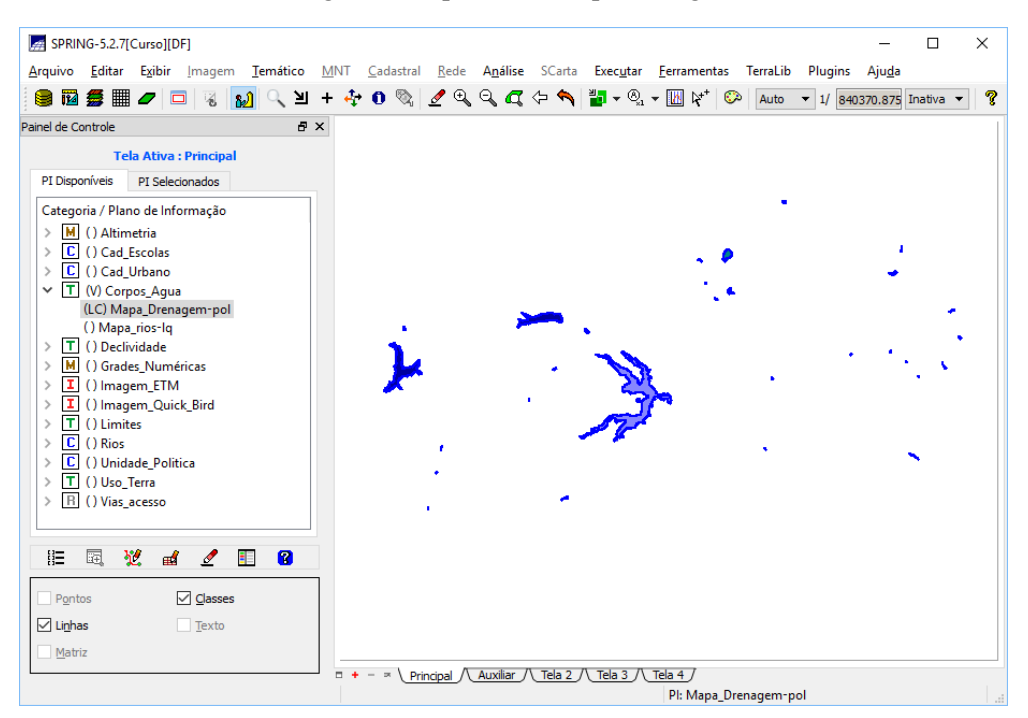

Figura 9. Visualizando corpos de água

#### **EXERCÍCIO 4. IMPORTANDO RIOS DE ARQUIVO SHAPE**

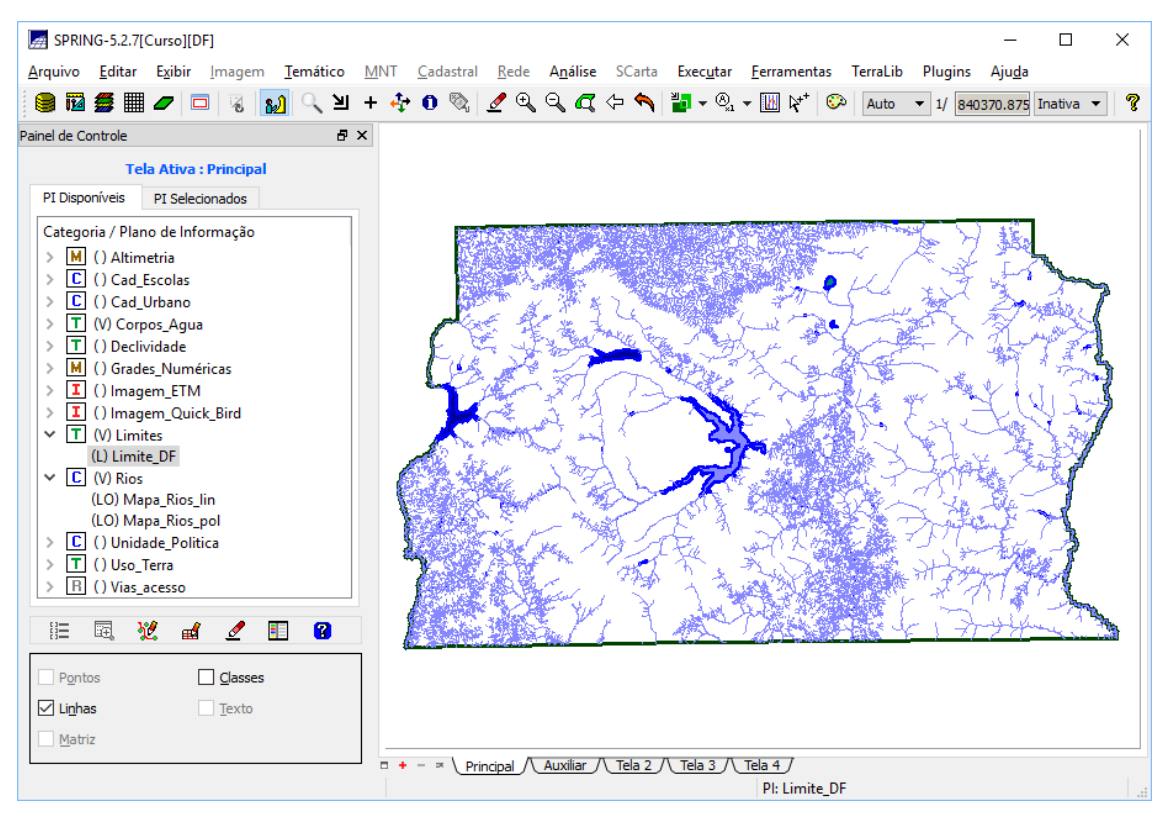

Figura 10. PI's de Rios e Limite do DF

#### **EXERCÍCIO 5. IMPORTANDO ESCOLAS DE ARQUIVO SHAPE**

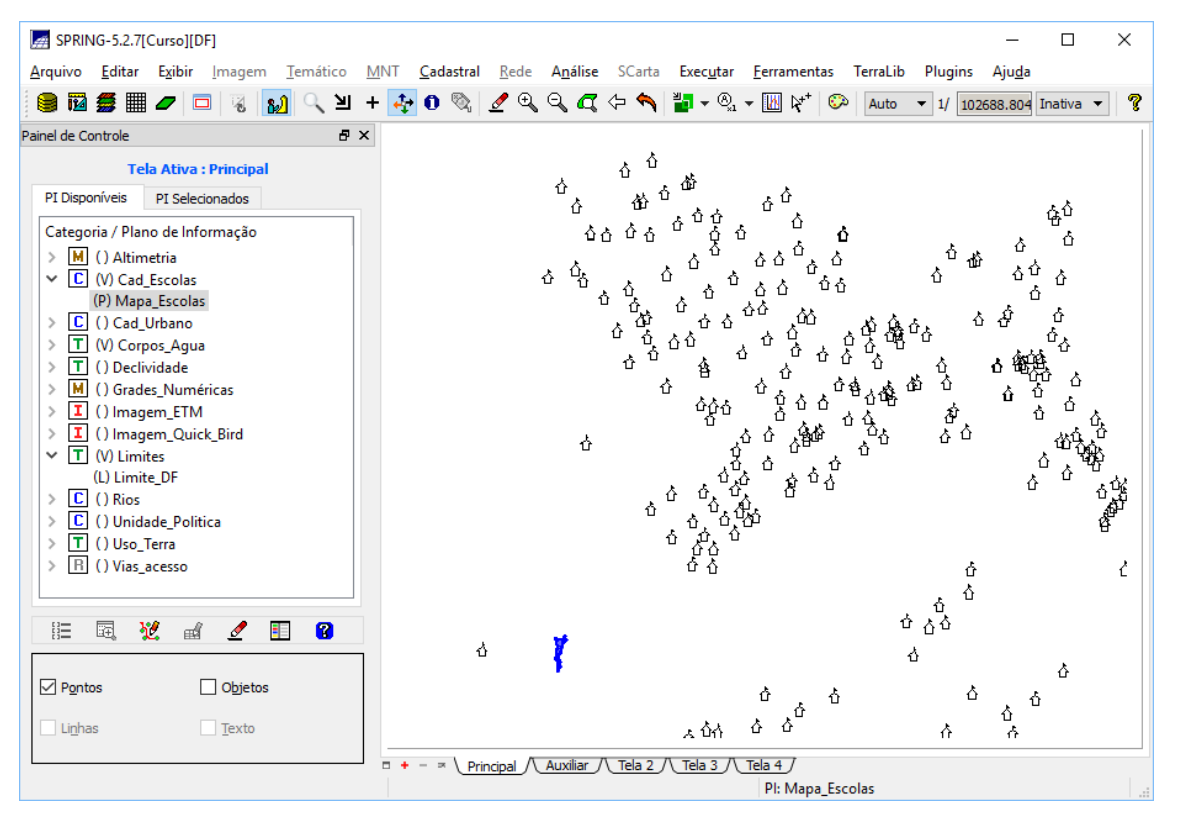

Figura 11. Exibição das Escolas Importadas de Shape

#### **EXERCÍCIO 6. IMPORTANDO REGIÕES ADMINISTRATIVAS DE ARQUIVOS ASCII-SPRING**

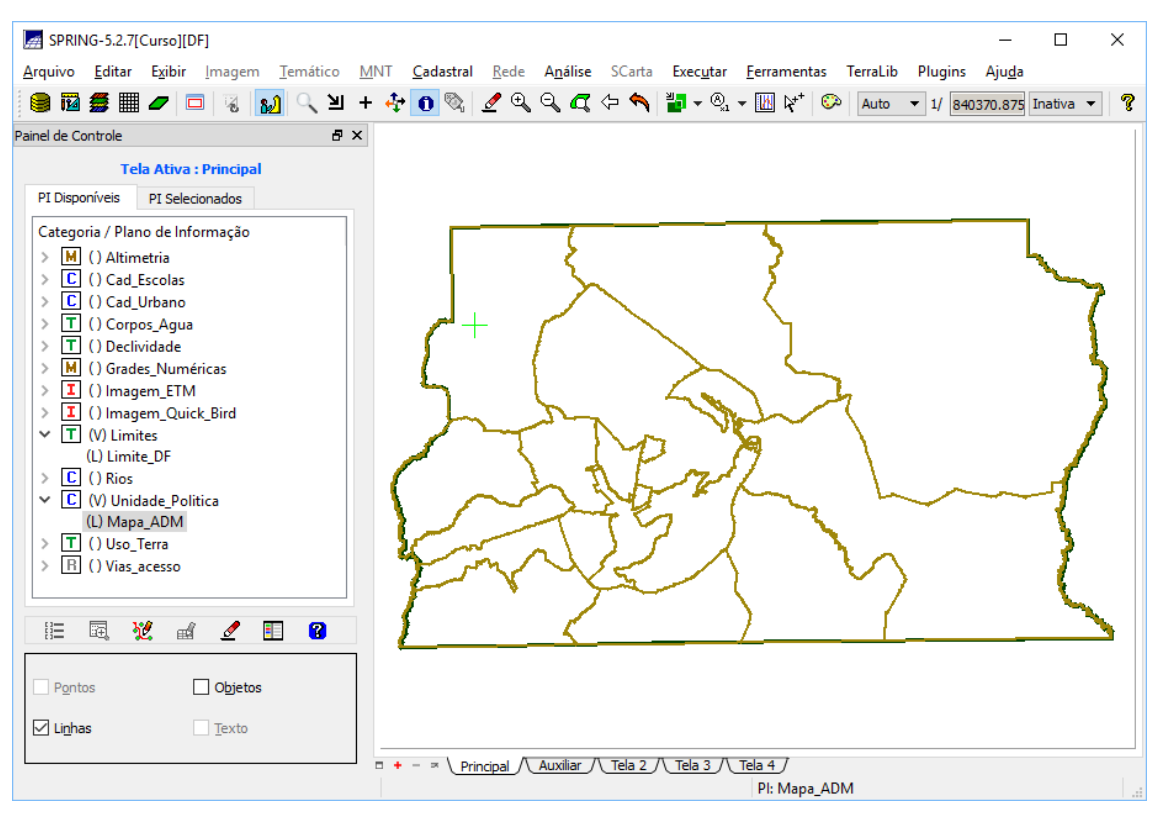

Figura 12. Resultado da importação de regiões administrativas de arquivos ASCII-SPRING

#### **EXERCÍCIO 7. IMPORTANDO RODOVIAS DE ARQUIVOS ASCII-SPRING**

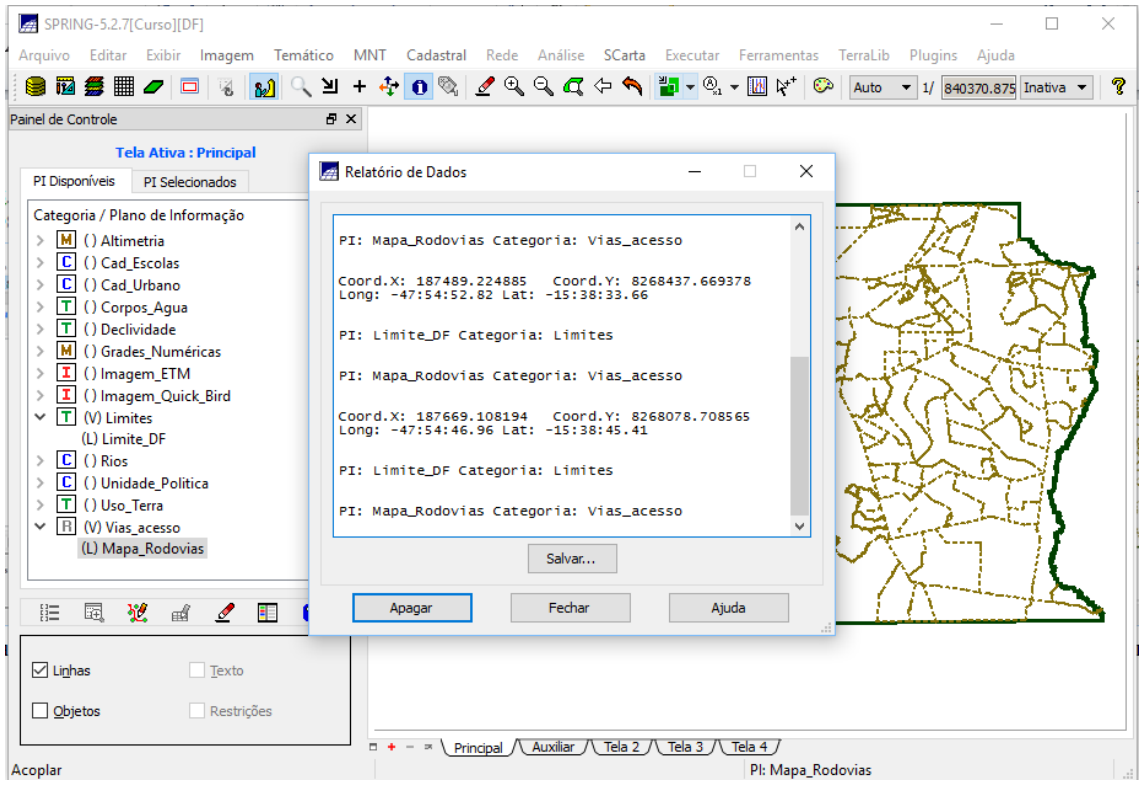

Figura 13. Resultado da importação de rodovias de arquivos ASCII-SPRING

#### **EXERCÍCIO 8. IMPORTANDO ALTIMETRIA DE ARQUIVO DXF**

Passo 1. Importar arquivo DXF com isolinhas num PI numérico

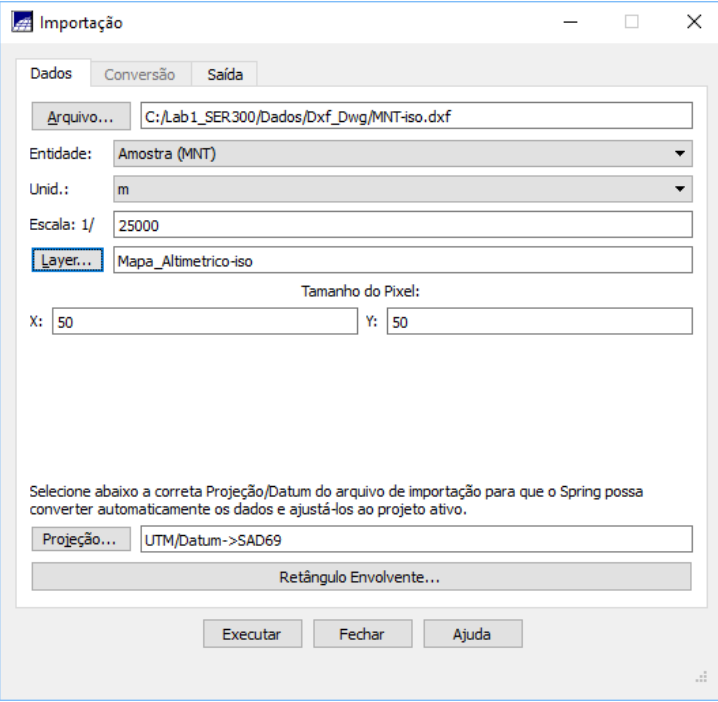

Figura 14. Importando DXF com isolinhas

Passo 2. Importar arquivo DXF com pontos cotados no mesmo PI de isolinhas

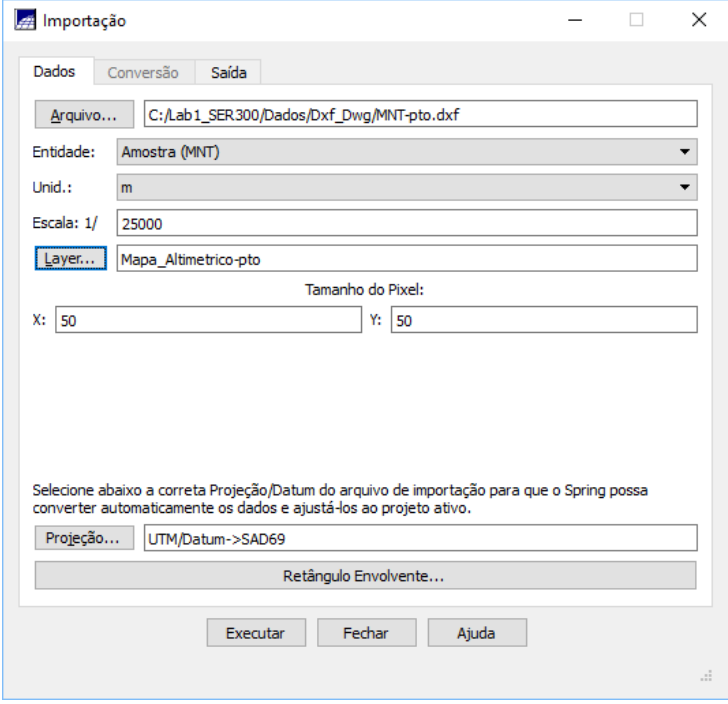

Figura 15. Importando DXF com pontos cotados

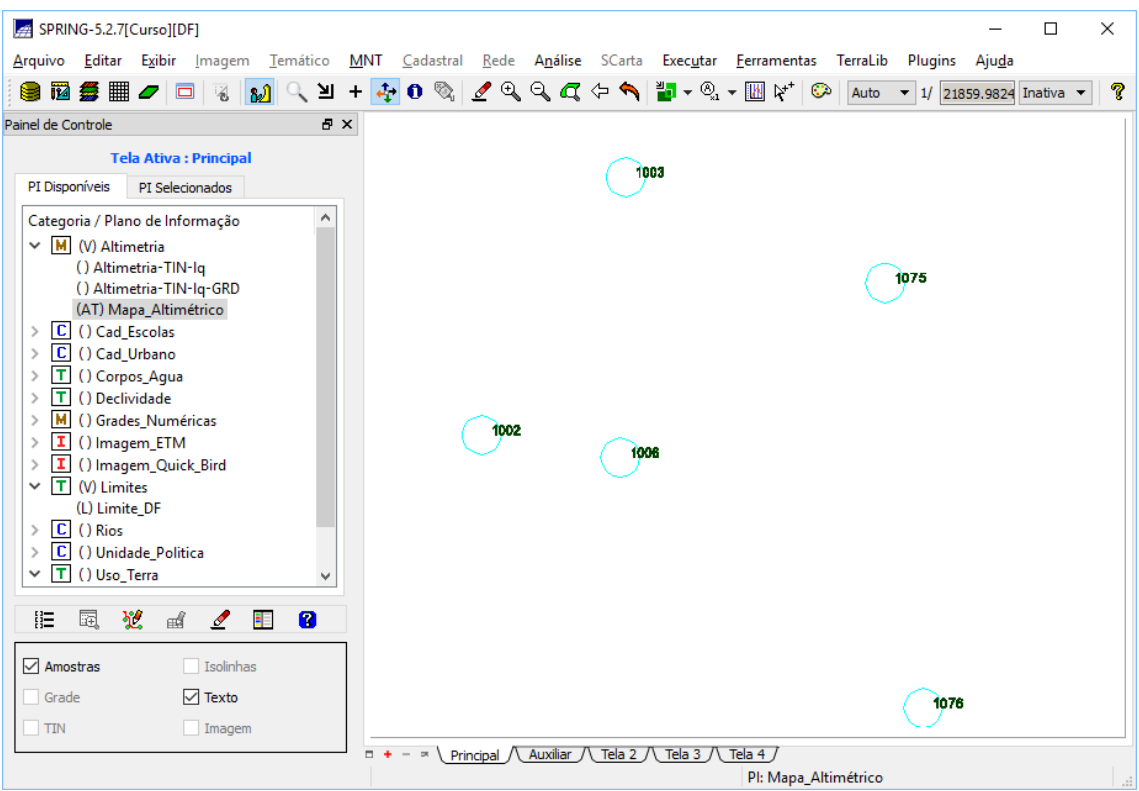

Passo 3. Gerar toponímia para amostras

Figura 16. Resultado da geração de toponímia para as amostras de altimetria

## **EXERCÍCIO 9. GERAR GRADE TRIANGULAR – TIN**

| SPRING-5.2.7[Curso][DF]<br>×<br>п                  |                              |                     |       |                                                                 |  |                                       |                       |      |                                                                 |  |  |   |
|----------------------------------------------------|------------------------------|---------------------|-------|-----------------------------------------------------------------|--|---------------------------------------|-----------------------|------|-----------------------------------------------------------------|--|--|---|
| Arquivo Editar Exibir Imagem Temático              |                              |                     |       | MNT Cadastral Rede Análise SCarta Executar Ferramentas TerraLib |  |                                       |                       |      | Plugins Ajuda                                                   |  |  |   |
|                                                    |                              |                     |       |                                                                 |  |                                       |                       | Auto | $\blacktriangledown$ 1/ 248998.781 Inativa $\blacktriangledown$ |  |  | P |
| Painel de Controle                                 |                              | $\mathbb{F} \times$ |       |                                                                 |  |                                       |                       |      |                                                                 |  |  |   |
|                                                    | <b>Tela Ativa: Principal</b> |                     |       |                                                                 |  |                                       |                       |      |                                                                 |  |  |   |
| PI Disponíveis                                     | PI Selecionados              |                     |       |                                                                 |  |                                       |                       |      |                                                                 |  |  |   |
| Categoria / Plano de Informação                    |                              | ^                   |       |                                                                 |  |                                       |                       |      |                                                                 |  |  |   |
| $\vee$ M (V) Altimetria                            |                              |                     |       |                                                                 |  |                                       |                       |      |                                                                 |  |  |   |
| (Ti) Altimetria-TIN-Iq<br>() Altimetria-TIN-Iq-GRD |                              |                     |       |                                                                 |  |                                       |                       |      |                                                                 |  |  |   |
| (AT) Mapa_Altimétrico                              |                              |                     |       |                                                                 |  |                                       |                       |      |                                                                 |  |  |   |
| C () Cad Escolas                                   |                              |                     |       |                                                                 |  |                                       |                       |      |                                                                 |  |  |   |
| () Cad_Urbano<br>IC.                               |                              |                     |       |                                                                 |  |                                       |                       |      |                                                                 |  |  |   |
| () Corpos_Agua<br>т                                |                              |                     |       |                                                                 |  |                                       |                       |      |                                                                 |  |  |   |
| () Declividade<br>т<br>() Grades_Numéricas<br>м    |                              |                     |       |                                                                 |  |                                       |                       |      |                                                                 |  |  |   |
| () Imagem_ETM<br>I.                                |                              |                     |       |                                                                 |  |                                       |                       |      |                                                                 |  |  |   |
|                                                    | () Imagem_Quick_Bird         |                     |       |                                                                 |  |                                       |                       |      |                                                                 |  |  |   |
| T<br>(V) Limites                                   |                              |                     |       |                                                                 |  |                                       |                       |      |                                                                 |  |  |   |
| IC.<br>() Rios<br>C () Unidade_Politica            |                              |                     |       |                                                                 |  |                                       |                       |      |                                                                 |  |  |   |
| T () Uso_Terra<br>$\checkmark$                     |                              |                     |       |                                                                 |  |                                       |                       |      |                                                                 |  |  |   |
| () Mapa_Uso_pos-T                                  |                              |                     |       |                                                                 |  |                                       |                       |      |                                                                 |  |  |   |
| 胆<br>翌<br>園                                        |                              | Ø<br>非              |       |                                                                 |  |                                       |                       |      |                                                                 |  |  |   |
|                                                    | пŰ<br>0                      |                     |       |                                                                 |  |                                       |                       |      |                                                                 |  |  |   |
| Amostras                                           | Isolinhas                    |                     |       |                                                                 |  |                                       |                       |      |                                                                 |  |  |   |
| Grade                                              | Texto                        |                     |       |                                                                 |  |                                       |                       |      |                                                                 |  |  |   |
| $\triangledown$ TIN                                | Imagem                       |                     |       |                                                                 |  |                                       |                       |      |                                                                 |  |  |   |
|                                                    |                              |                     | $- +$ | Principal $\bigwedge$ Auxiliar $\bigwedge$                      |  | \ Tela 2 /\ Tela 3 /\ Tela 4 <i>/</i> |                       |      |                                                                 |  |  |   |
|                                                    |                              |                     |       |                                                                 |  |                                       | PI: Altimetria-TIN-Iq |      |                                                                 |  |  |   |

Figura 17. Resultado da geração de grade triangular

#### **EXERCÍCIO 10. GERAR GRADES RETANGULARES A PARTIR DO TIN**

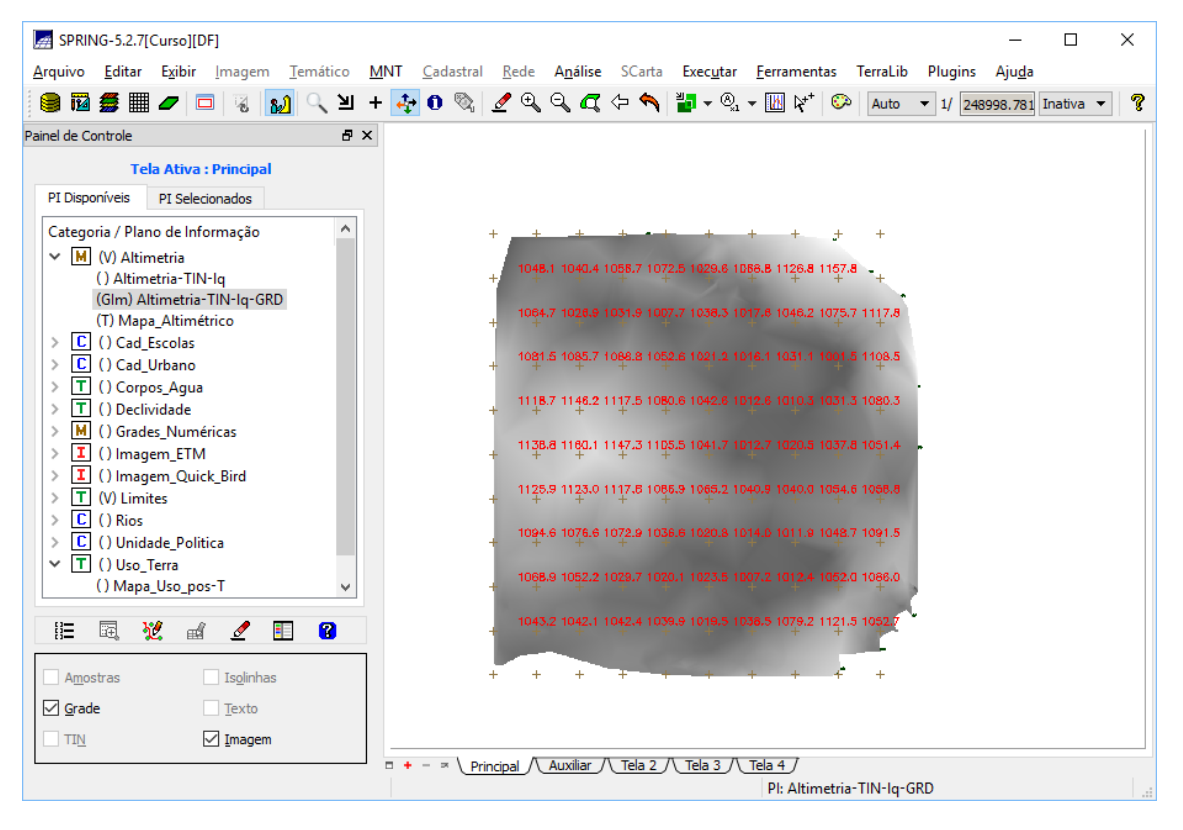

Figura 18. Resultado da geração de grade retangular a partir do TIN

#### **EXERCÍCIO 11. GERAÇÃO DE GRADE DE DECLIVIDADE E FATIAMENTO**

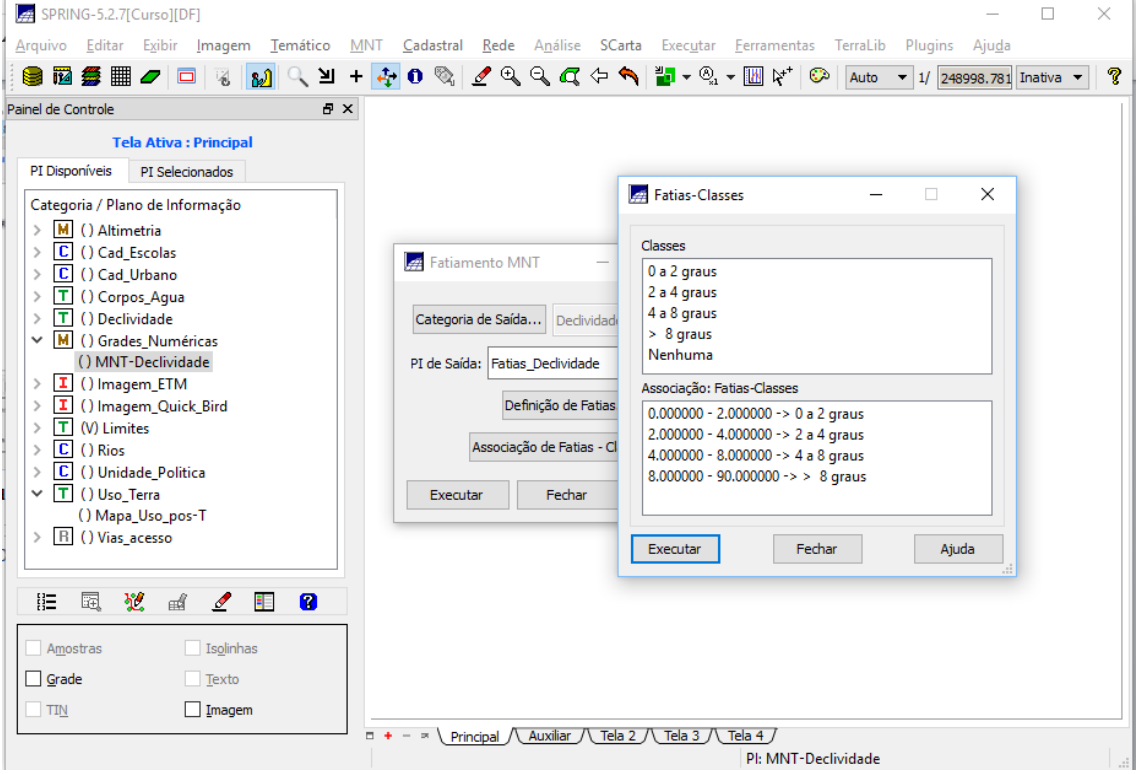

Figura 19. Processo de Fatiamento do Modelo Numérico de Declividade

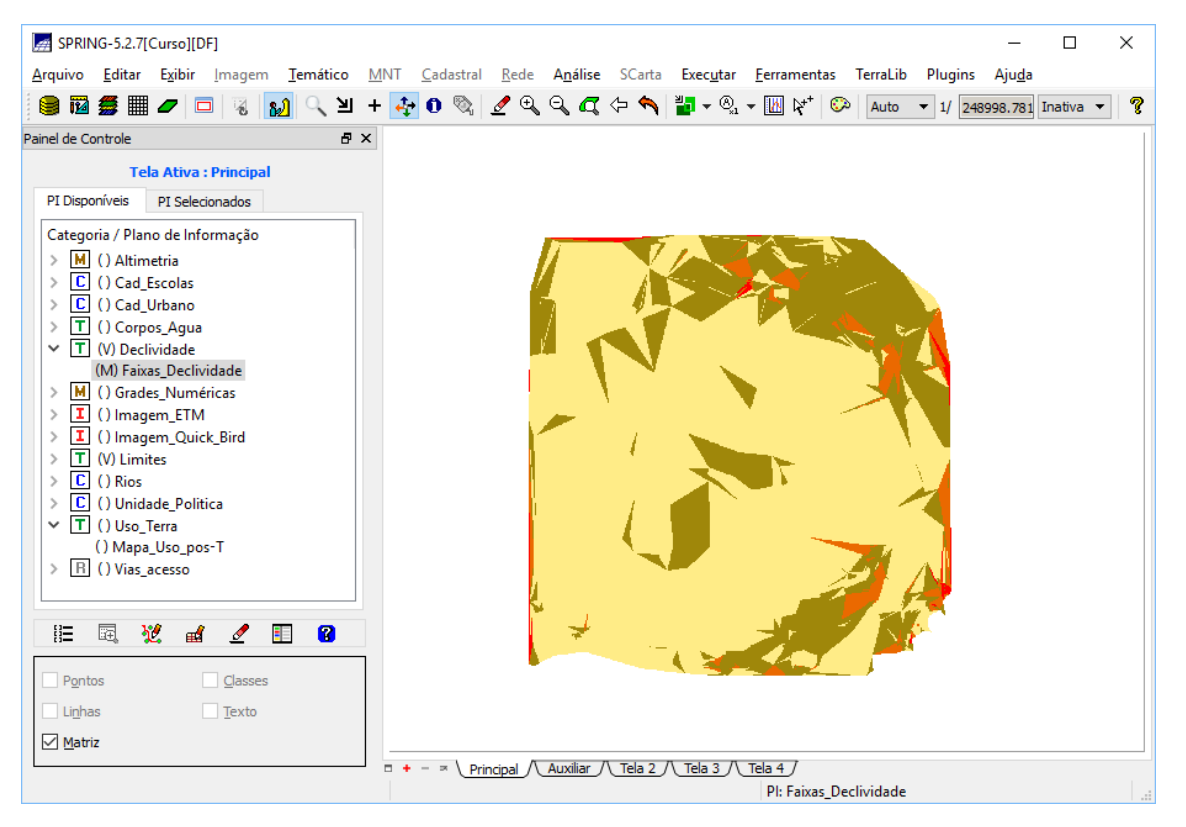

Figura 20. Plano de Informação de Faixas de Declividade

#### **EXERCÍCIO 12. CRIAR MAPA QUADRAS DE BRASÍLIA**

Passo 1. Importar linhas para criar mapa cadastral

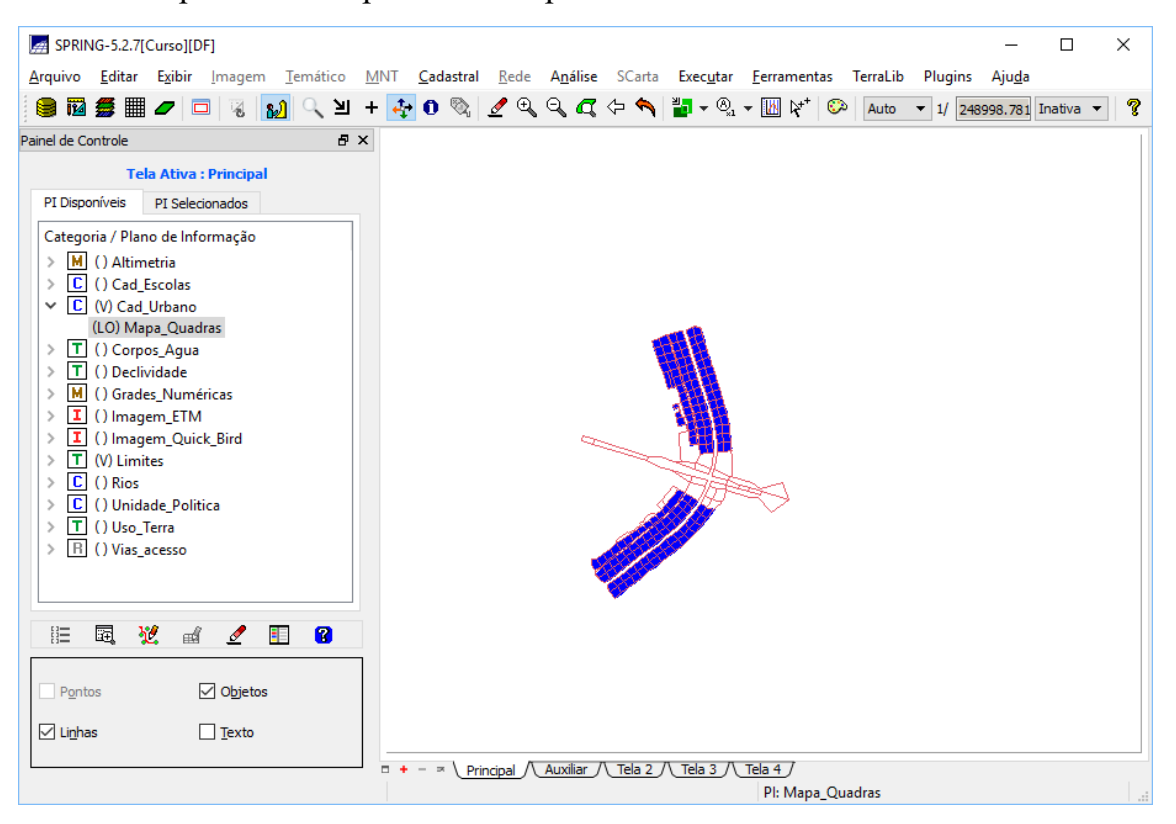

Figura 21. Resultado da importação das quadras de Brasília

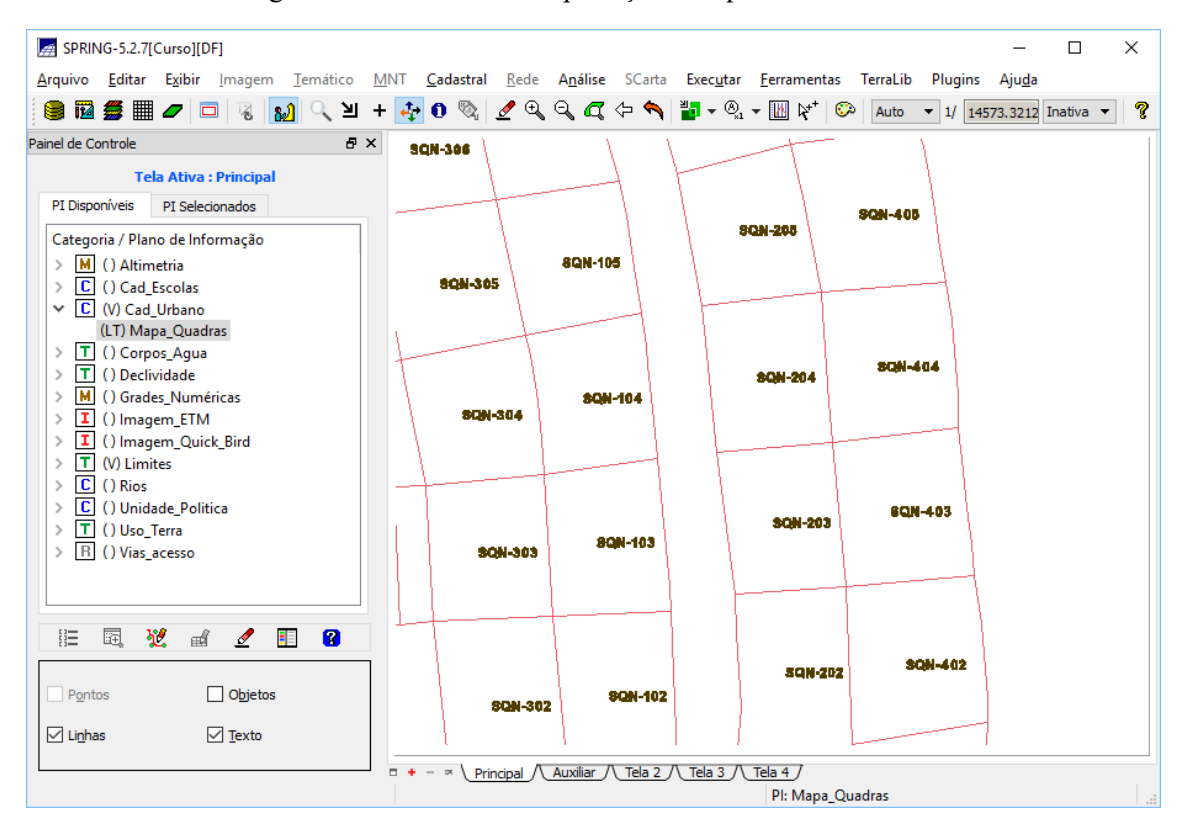

Figura 22. Resultado da geração de toponímia dentro de cada polígono

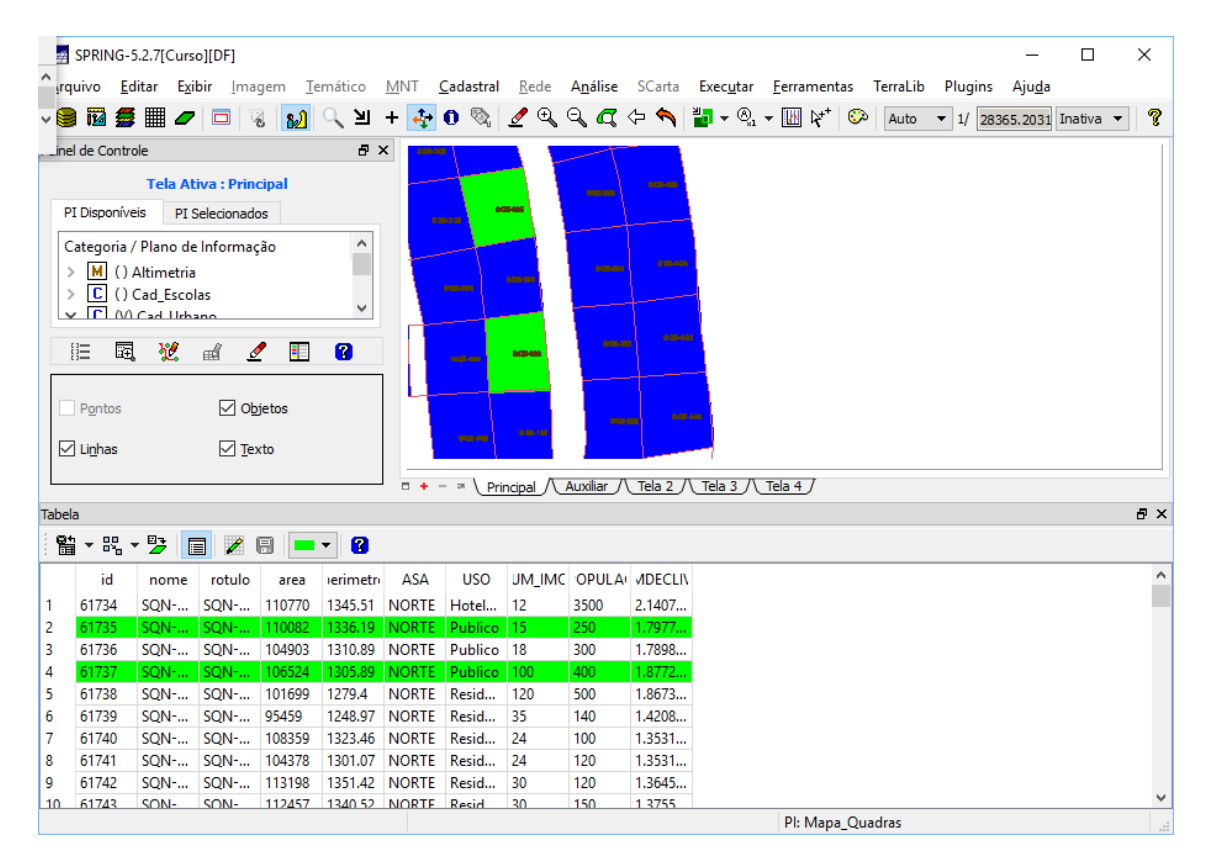

Figura 23. Consultando e verificando tabela de atributos

## **EXERCÍCIO 13. ATUALIZAÇÃO DE ATRIBUTOS UTILIZNADO O LEGAL**

Para a atualização dos atributos foi necessário alterar o valor da variável decliv, onde foi incluído o acento na plavra "Numéricas".

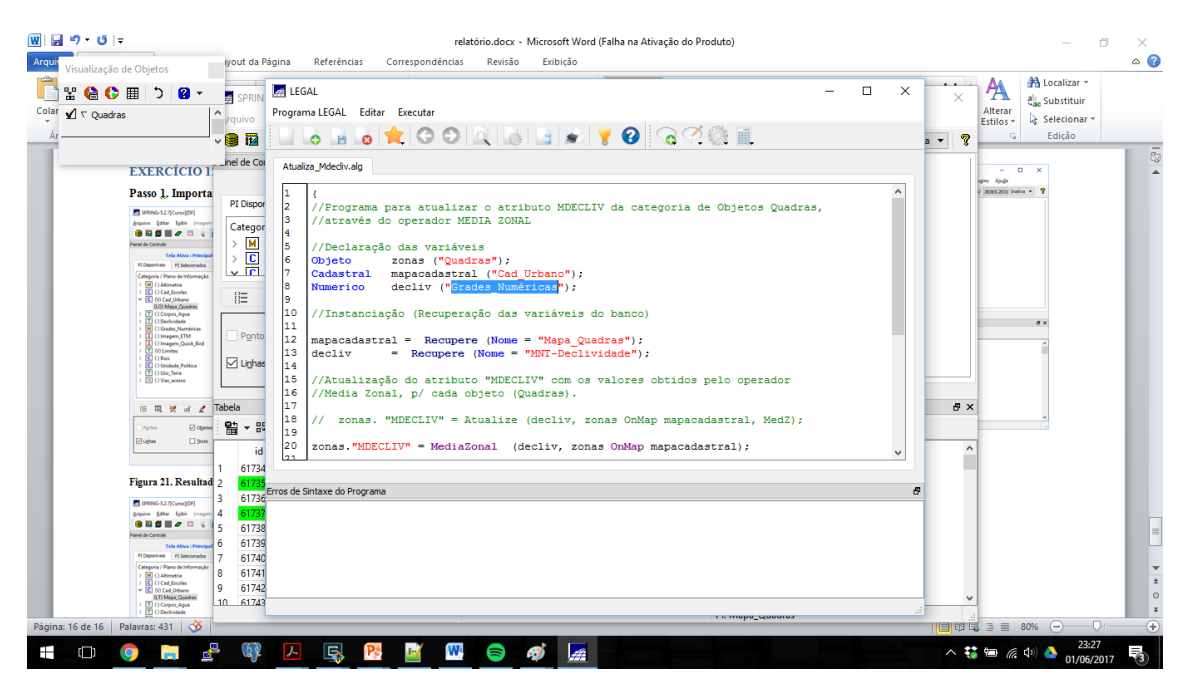

Figura 24. Atualiznado atributos usando LEGAL

## **EXERCÍCIO 14. IMPORTAÇÃO DE IMAGENS LANDSAT E QUICK-BIRD**

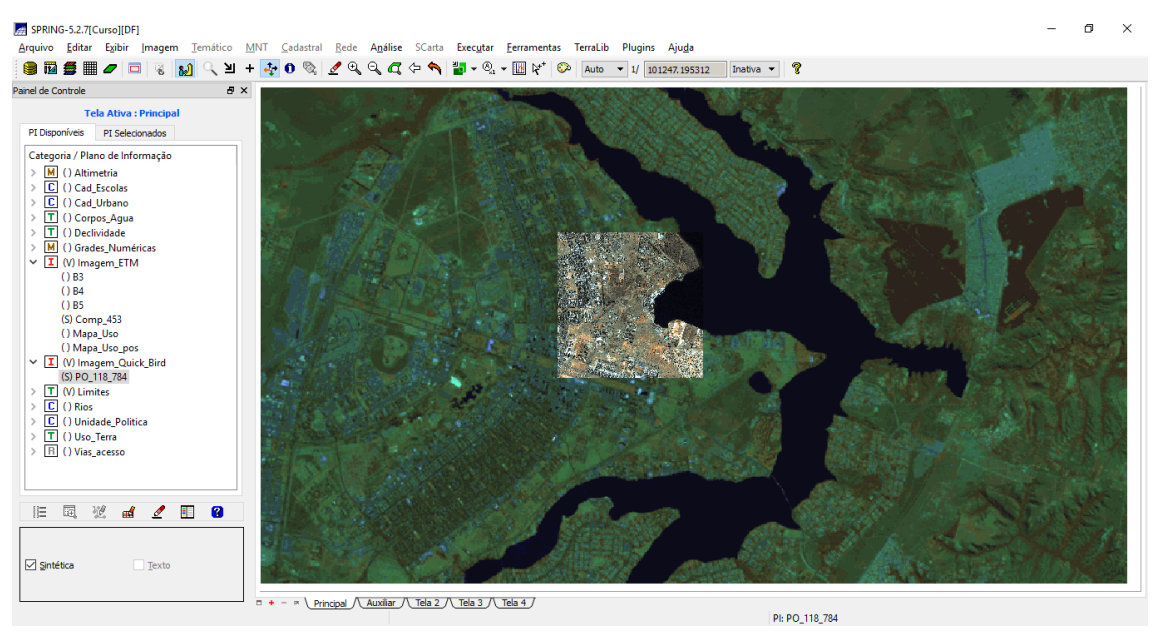

Figura 25. Resultado da importação de imagens LandSat e Quick-Bird

## **EXERCÍCIO 15. CLASSIFICAÇÃO SUPERVISIONADA POR PIXEL**

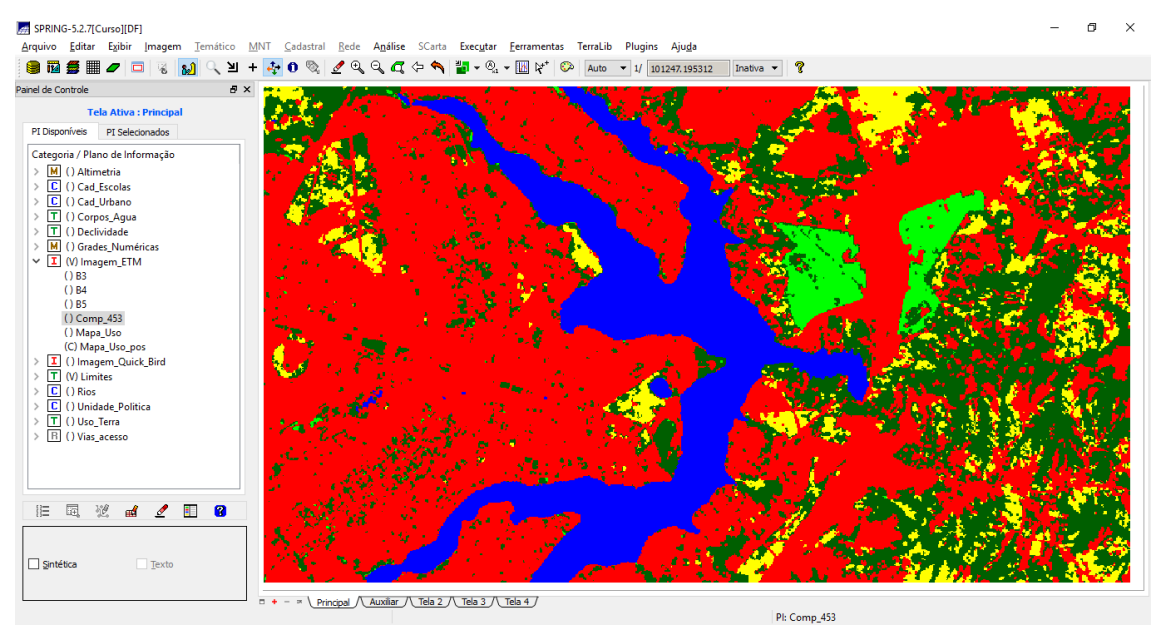

Figura 26. Resultado da classificação supervisionada por pixel